# **CLOUD MA40E Serial Control Protocol**

CLOUD ELECTRONICS LIMITED

© Cloud Electronics Limited 140 Staniforth Road, Sheffield S9 3HF, England Phone +44 (0)114 244 7051 Fax +44 (0)114 242 5462

**E-mail [technical@cloud.co.uk](mailto:technical@cloud.co.uk)**

**Website [www.cloud.co.uk](http://www.cloud.co.uk/)**

# **UPDATES**

#### **V1.1**

 Correct the example for the source selection command, which was using '.' Instead of  $\dddot{ }$ ,

# **INTRODUCTION**

This document describes the serial protocol used to communicate with the Cloud MA40E mixer-amplifier.

Details for configuring the Serial Interface are in the MA40E installation guide.

This protocol may be used for sending commands to the RS232 interface or to the Ethernet interface on the port dedicated to the MA40E.

Features of the MA40E may be accessed through the web interface to set the RS232 baud rate and network settings. Access to this interface is password protected and the MA40E comes with DHCP enabled by default. It is advisable to either reserve an IP address for the unit by setting up the DHCP server to do so or to set the unit for operation on a static IP address.

Throughout this document all message text is shown in a mono spaced font.

# **TABLE OF COMMANDS**

N.B. Destination n is always 1 for the MA40E.

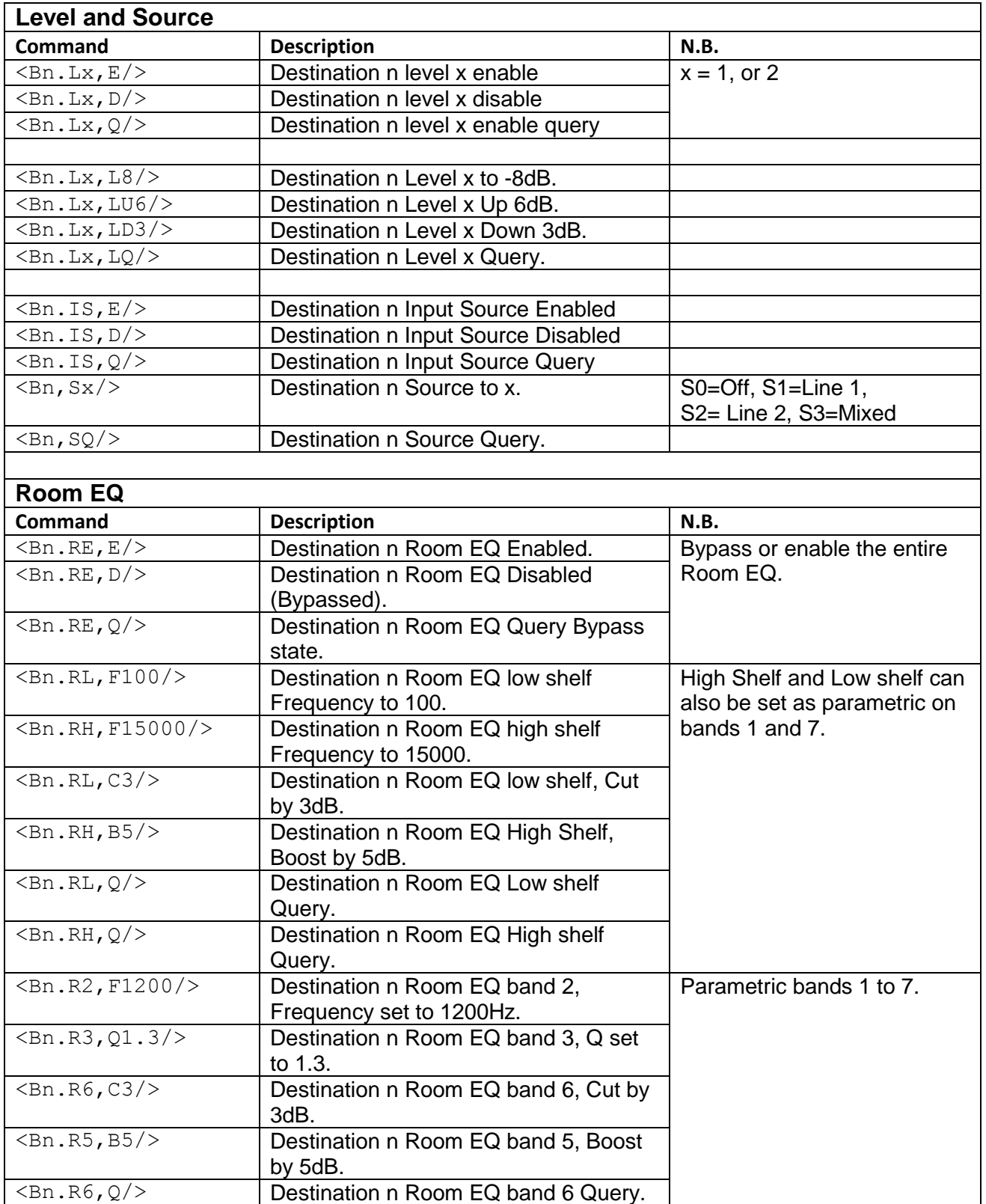

٦

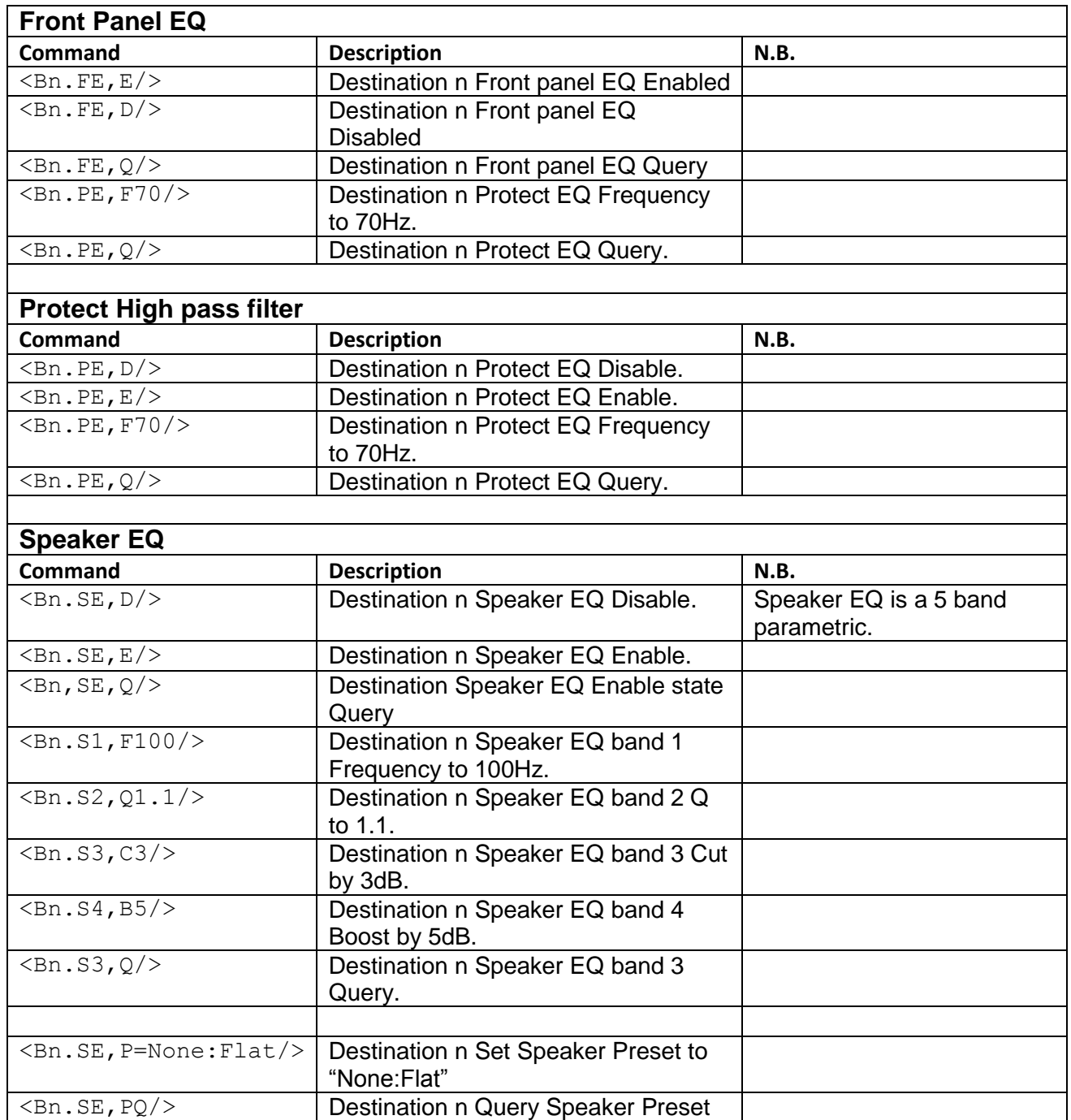

![](_page_5_Picture_232.jpeg)

![](_page_6_Picture_104.jpeg)

 $\overline{\phantom{a}}$ 

# **EXAMPLES**

#### **Level and Source**

#### **Enable**

 $\langle B1, L2, Q \rangle > \langle b1, 12, d \rangle$  (\* Query Line 2 level state

#### **Level**

 $\langle B1, L1, L10 \rangle > \langle b1, L1, L10 \rangle$  (\* Set Line 1 level to -10 dB  $\langle B1, L1, LU2 \rangle \langle b1, 11, 18 \rangle$  (\* Increase Line 1 level by 2 dB  $\langle B1, L1, LD6 \rangle > \langle b1, 11, 114 \rangle$  (\* Decrease Line 1 level by 6 dB  $\langle B1, L2, Q \rangle$   $\langle b1, 12, 190 \rangle$  (\* Query Line 2 level attenuation

#### **Source**

### **Room EQ**

#### **Enable**

<B1.RE,E/><b1.re,e/> (\* Enable Room EQ <B1.RE,D/><b1.re,d/> (\* Disable Room EQ  $\langle B1, RE, Q \rangle > \langle b1, re, d \rangle$  (\* Query Room EQ state

#### **Low/High Shelf settings**

Parametric bands 1 & 7 can be set as Low & High Shelf

```
\langle B1.RL, F100 \rangle > 1. \langle A1.RL, F100 \rangle > 1. (* Set Low Shelf frequency to 100 Hz
\langle B1.RL,C3\rangle \langle b1.r1,C3\rangle (* Set Low Shelf to -3 dB (Cut)
<B1.RH,F15000/><b1.rh,f15000/> (* Set High Shelf frequency to 15 kHz
<B1.RH,B5/><b1.rh,b5/> (* Set High Shelf to 5 dB (Boost)
```
#### **Parametric settings**

```
\langle B1.R1,F150/\rangle \langle b1.r1,f150/\rangle (* Set Band 1 frequency to 150 Hz
<B1.R2,Q1.35/><b1.r2,q1.35/> (* Set Band 2 Q to 1.35
\langle B1, R3, C5 \rangle > \langle b1, r3, c5 \rangle (* Set Band 3 gain to -5 dB(Cut)
\langle B1. R7, B12 \rangle > \langle b1. r7, b12 \rangle (* Set Band 7 gain to +12 dB (Boost)
\langle B1.R6,Q\rangle > \langle b1.r6,=8000, 0.70, 0, e \rangle (* Query Band 6 settings
```
- $\langle B1, L1, E/\rangle$   $\langle b1, 11, e/\rangle$  (\* Enable Line 1 level control
- $\langle B1, L2, D \rangle > \langle b1, 12, d \rangle$  (\* Disable Line 2 level control
	-
	-
	-

- 
- $\langle B1.IS, E/\rangle \langle b1.is, e/\rangle$  (\* Enable Input source select
- <B1.IS,D/><b1.is,d/> (\* Disable Input source select
- $\langle B1.1S, 0/\rangle$   $\langle b1.1s, d/\rangle$  (\* Query Input source select state
- <B1,S0/><b1,s0/> (\* Set Input source select to OFF
- $\langle B1, S1/ \rangle \langle b1, s1/ \rangle$  (\* Set Input source select to LINE 1
- $\langle B1, S2\rangle$   $\langle b1, s2\rangle$  (\* Set Input source select to LINE 2
- <B1,S3/><b1,s3/> (\* Set Input source select to MIXED
- <B1,SQ/><b1,s3/> (\* Query Input source selection
	-
	-
	-
	-
	-
- <B1.RL, Q/><b1.rl,=100, -3, e/> (\* Query Low Shelf parameters (freq, gain, enable)
	-
	-
- <B1.RH,Q/><b1.rh,=15000, 5, e/> (\* Query High Shelf parameters (freq, gain, enable)

- 
- 
- - (\* freq, Q, gain, enable

#### **Front Panel EQ**

```
<B1.FE,D/><b1.fe,d/> (* Disable Front panel EQ
\langle B1, FE, E/\rangle \langle b1, fe, e \rangle (* Enable Front panel EQ
```
#### **Protect High Pass Filter**

![](_page_8_Picture_296.jpeg)

#### **Speaker EQ**

#### **Enable**

<B1.SE,D/><b1.se,d/> (\* Disable Speaker EQ <B1.SE,E/><b1.se,e/> (\* Enable Speaker EQ

#### **Parametric settings**

```
\langle B1.51.51.51.51.51.51.51.00 \rangle (* Set the Frequency of Band 1 to 100 Hz
\langle B1. S2, Q1. 1/\rangle \langle b1. s2, q1. 10/\rangle (* Set the Q of Band 2 to 1.10
\langle B1.53.03 \rangle \langle b1.53.03 \rangle (* Set the Gain of Band 3 to – 3 dB (Cut)
\langle B1. S4. B5/ \rangle \langle b1. s4. b5/ \rangle (* Set the Gain of Band 4 to +5 dB (Boost)
<B1.S5,Q/><b1.s5,=16000, 0.70, 0, e/> (* Query Band 5 parameters
```
#### **Presets**

<B1.SE,P=None:Flat/><b1.se,p=None:Flat/> (\* Set Speaker EQ to Flat preset <B1.SE,PQ/><b1.se,p=None:Flat/> (\* Query preset settings

#### **Output**

# **Enable**

```
\langle B1.0L, E/\rangle \langle b1.0L, e/\rangle (* Enable output level
```
#### **Level**

#### **Left Trim**

```
\langle B1.TL, L3/\rangle \langle b1.tl, 13/\rangle (* Set left trim to -3 dB
\langle B1, TL, LU1/ \rangle \langle b1, tl, 12/ \rangle (* Increase left trim by 1 dB
<B1.TL,LD1/><b1.tl,l3/> (* Decrease left trim by 1 dB
<B1.TL,LQ/><b1.tl,l3/> (* Query left trim attenuation
```
- 
- $\langle B1.FE,Q\rangle$   $\langle b1.FE,Q\rangle$ 
	- (\* Disable Protect EQ
	- (\* Enable Protect EQ
	- (\* Set Cutoff frequency to 65 Hz
	- (\* Query Protect EQ state
	-
	-
- <B1.SE,Q/><b1.se,e/> (\* Query state of Speaker EQ
	-
	-
	-
	- - (\* freq, Q, gain, enable
			-
	-
- <B1.OL,D/><b1.ol,d/> (\* Disable output level. Defaults to 0dB attenuation
- $\langle B1.0L,Q/\rangle \langle b1.0L,d/\rangle$  (\* Query output level state
- $\langle B1, L6/ \rangle$  (\* Set output level to -6 dB
- <B1,LU3/><b1,l3/> (\* Increase output level by 3 dB
- <B1,LD3/><b1,l6/> (\* Decrease output level by 3 dB
- <B1,LQ/><b1,l6/> (\* Query output level attenuation
	-
	-
	-
	-

#### **Right Trim**

 $\langle B1.TR, L3/\rangle \langle b1.tr, L3/\rangle$  (\* Set right trim to -3 dB <B1.TR,LU1/><b1.tr,l2/> (\* Increase right trim by 1 dB <B1.TR,LD1/><b1.tr,l3/> (\* Decrease right trim by 1 dB <B1.TR,LQ/><b1.tr,l3/> (\* Query right trim attenuation

#### **Stereo/Mono**

<B1.ST,E/><b1.st,e/> (\* Enable Stereo operation <B1.ST,Q/><b1.st,d/> (\* Query Stereo state

#### **Labels**

<SY.B1,L=ABC><sy.b1,l=ABC/> (\* Set Zone label to "ABC" <SY.B1,LQ/><sy.b1,l=ABC/> (\* Query Zone label  $\langle$  SY.L1, L=LINE1/ $\rangle$  $\langle$ sy.l1, l=LINE 1/ $\rangle$  (\* Set Line Input 1 label to "LINE 1"  $\langle SY.L1, LQ \rangle \langle Sy.L1, L=LINE 1 \rangle$  (\* Query Line Input 1 label

#### **System commands**

#### **Initialisation**

#### **Reset**

#### **Baud**

 $\langle$ SY.RS,B9600/ $\rangle$  $\langle$ sy.rs,b/ $\rangle$  (\* Set RS232 Baud rate to 9600 <SY.RS,BQ/><sy.rs,b=9600/> (\* Query RS232 Baud rate

#### **Power control**

#### **Text Field**

<SY.TX,S=XYZ/><sy.tx,s=xyz/> (\* Set text field to "XYZ" <SY.TX,Q/><sy.tx,q=xyz/> (\* Query text field

#### **Ping**

**Password**  $<$ SY, K12345678/ $>$   $<$ sy, k12345678/ $>$  (\* Set password. Old password = 1234

- 
- 
- 
- 
- <B1.ST,D/><b1.st,d/> (\* Disable Stereo operation (Mono mode)
	-
	-
	-
	-
	-
- <SY,IF/><sy,if/> (\* Set Initialisation mode to Factory
- <SY,IP/><sy,ip/> (\* Set Initialisation mode to Previous
- <SY,ID/><sy,id/> (\* Set Initialisation mode to Saved Defaults
- $\langle$ SY, IQ/ $>$  $\langle$ sy, i=d/ $>$  (\* Query Initialisation mode
- <SY,SD/><sy,sd/> (\* Save defaults from current settings
- <SY,RD/><sy,rd/> (\* Reset saved defaults to factory

 $\langle SY, R/\rangle \langle SY, r \rangle$  (\* Reset the system to factory settings

- <SY,PD/><sy,pd/> (\* Force the unit into power down mode
- <SY,PU/><sy,pu/> (\* Release the unit from forced power down mode
- <SY,PQ/><sy,pd/> (\* Query state of forced power down

<sy, ?/><sy, ?/> (\* No effect. Trigger a response message

( $*$  New password = 5678)

#### **Boot load**

<SY,BE/> <sy,be=ue/> (\* Enable boot loader  $\langle SY, BR \rangle \langle sy, br \rangle$  (\* Reset the unit into boot loader <SY,BD/><sy,bu=ud/> (\* Disable the boot loader <SY,BL/><sy,bl=ld/> (\* Lock the boot loader. <SY,BQ/><sy,bq=ld/> (\* Query state of boot loader

#### **Version Number**

<SY.SV,Q/><sy.sv,q=V1.3/> (\* Query Software version  $\langle SY.SV, Q/\rangle \langle sy, hv, q=V1.1/\rangle$  (\* Query Hardware version

- <SY,BU1234/><sy,bu=ud/> (\* Unlock the boot loader, PIN required
	-
	-
	-
	-
	-

# **ERROR MESSAGES**

The error message is the MA40E's reply to an invalid message. The error message can have three fields separated by a space, the **ERROR IDENTIFIER**, the **RETURNED MESSAGE,** and the **ERROR TEXT**.

- **ERROR IDENTIFIER**. The error identifier has two characters; the first is an exclamation mark ("!"), the second is an upper case alphabetic character to identify the type of error.
- **RETURNED MESSAGE.** Not all error types use a returned message. When present the returned message is a copy of the sent message, either upper or lower case depending on how far the message has been decoded before the error is detected.
- **ERROR TEXT.** This is a brief description of the error.

## **ERRORS IN DETAIL**

There are seven error types.

#### **BUFFER FULL ERROR**

This error is generated when a message has overflowed the MA40E's receive buffer. It is identified by the sequence  $("B")$ . It is used to indicate that the current message has been abandoned. It has no return message.

The receive buffer in the MA40E is 64 characters long.

#### Example

```
<B1.S1,F15000000000000000000000000000000000000000000000000000000<!B 
Message Buffer Full/>
```
NB All subsequent characters received by the MA40E are ignored until it receives a header character  $(\sqrt{n} < r')$  to start a new message.

#### **EXECUTION ERROR**

This error is generated if the execution function for the command fails. It is identified by the sequence  $("!E")$ .

Example

<SY.RS,B12222/><!E SY.RS,B12222 Execution error/>

NB 12222 is not a valid Baud rate.

#### **INTERRUPTED ERROR**

This error is generated when a header character  $(\forall\leq\)'$  is detected in the middle of a message. It is identified by the sequence  $($ "! $I'$ ). It is used to indicate that the interrupted message has been abandoned and that the MA40E has started to receive a new message. An interruption is detected when the opening angle bracket of the new message is received; the Interrupted Error message is transmitted immediately.

#### Example

<SY,R<<!I Message Interrupted/>SY.TX,S=ABC/><sy.tx,s=ABC/>

NB the interrrupting message is preserved and processed normally.

#### **NVM NOT READY ERROR**

This error is generated if a control message is sent before the start up parameters have been read from Non Volatile Memory. It is identified by the sequence ("!N NVM not ready, please wait"). This error will clear shortly after power on; it is provided to acknowledge a message has been received but not acted upon.

#### **OVERRUN ERROR**

This error is identified by the sequence ( $``!A"$ ). This indicates a fault condition within the software and should not be encountered during normal operation.

#### **PARSE ERROR**

This error is generated when a message is correctly formatted but the destination or command field cannot be decoded as valid. It is identified by the sequence  $($ "! $P'$ "). Its return message is an upper case copy of the sent message.

#### Example

<B2.SE,E/><!P B2.SE,E Parse error/>

NB "B2" is not a valid destination.

#### **TOKEN ERROR**

This error is generated when there is a problem with the format of the message so that it cannot be decoded into its destination and command tokens. It is identified by the sequence  $($ " $T$ "). Its return message is an upper case copy of the sent message up to the point of the detected error.

#### Example

<B1;OL,E/><!T B1; Token error/>

NB The semicolon is not a valid separator.

# **TABLE OF ERRORS**

![](_page_13_Picture_178.jpeg)